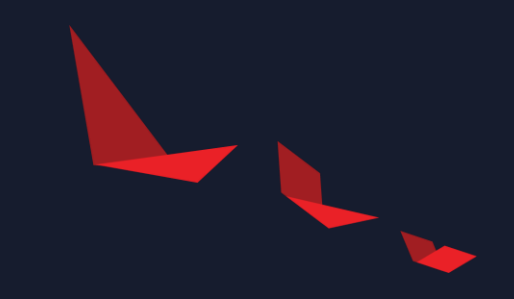

# **RunX**

Stefano Stabellini, Xilinx Bruce Ashfield, Xilinx Rob Woolley, WindRiver

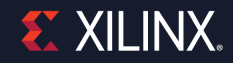

# **Introducing RunX**

- <https://github.com/lf-edge/runx>
- A **new** OCI-compatible containers runtime to start containers as Xen VMs
- ▶ Written for Embedded
	- Very simple
	- Minimal overhead
	- Real-Time support
	- Accelerators support
	- Secure by Default
- ▶ New project started under the Linux Foundation Edge (LF-Edge) umbrella
	- Early collaboration with Zededa
	- Permissive license (Apache v2)
	- Open to contributions from the start
	- All development using a public mailing list: https://lists.lfedge.org/g/eve-runx

## **Introducing RunX**

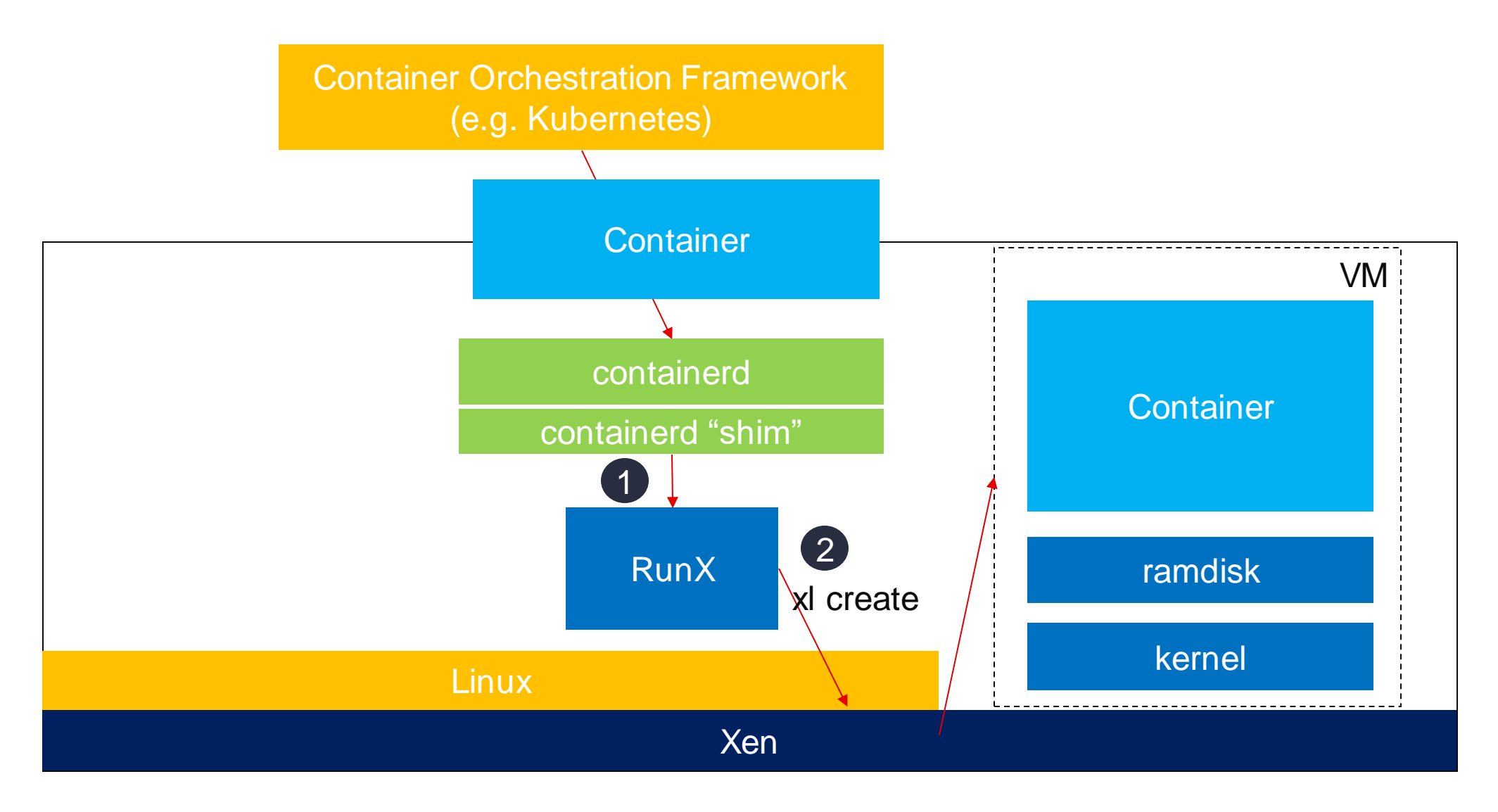

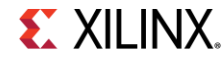

# **RunX: implementation choices**

#### Easy to Build: minimal build dependencies

- gcc, make, go
- cross-compiles
- no Xen dependecy at build-time
- Easy to Run: minimal runtime dependencies
	- (in addition to Xen,) bash, jq, socat, daemonize
	- no ties between Xen and RunX versions

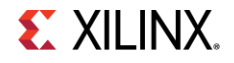

# **RunX: implementation choices**

#### ▶ No in-guest agents: minimal runtime overhead

- Provides a minimal Linux kernel and Busybox-based ramdisk for booting regular containers as VMs
- **Pristine container environment**
- **Tiny Micro-VMs optimized for embedded** 
	- A minimal environment
	- No device emulation
	- No in-guest firmware or bootloaders

#### ▶ OCI Runtime Spec compliant

- Developed together with ContainerD
- Should work with any container engines

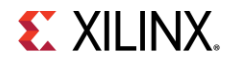

# **RunX (Cross)Build**

#### Cross-build requirements:

- cross-compilation toolchain
	- e.g. Linaro: https://releases.linaro.org/components/toolchain/binaries/latest-7/aarch64-linux-gnu
- golang compiler (soon to be removed)
	- distro golang package works

\$ export ARCH=aarch64

\$ export GOROOT=/usr/lib/go-1.10

\$ export CROSS\_COMPILE=/path/to/aarch64-linux-gnu-

./build.sh

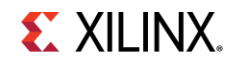

#### **RunX Runtime**

▶ Copy runX and /usr/share/runX to target

▶ Enable it in containerd's config.toml, containerd <= 1.2.9:

[plugins.linux] runtime="/usr/sbin/runX"

 $\triangleright$  containerd  $\triangleright$  = 1.4.0:

ctr run --runc-binary=/usr/sbin/runX ...

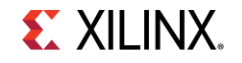

#### **Yocto + RunX**

#### ▶ Why use Yocto / OE to build / deploy RunX ?

- Leverage the Yocto / OE core values
	- configurability, licence management, cross build, fine grained image composition, performance tuning, etc.
- Transition path from development to production
- Active community and integration with BSPs (e.g. xilinx, rpi)
- Multiconfig builds
	- Build host + guests + containers + firmware in a single platform

- The build of RunX within Yocto is an integration
	- Development and build directly with upstream projects is always possible

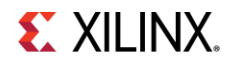

### **RunX: oe-core + BSP + meta-virtualization**

▶ Layers define the platform and software stack possibilities

- Distro, configuration, package recipes and image recipes: customize and specify the details
- ▶ For RunX:
	- oe-core: base support
		- toolchain, base packages, image construction, etc
	- meta-virtualization: container runtimes + support
		- RunX, Xen and supporting components (containerd, cni, ...)
		- Xen host reference image recipe, dom0
		- u-boot, initrd and image build
	- BSP layers provide hardware support
		- Kernel, bootloader, firmware, tightly coupled userspace packages

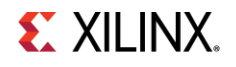

### **Yocto + RunX: simplified build steps (xilinx-zcu102)**

#### Use master branches (there are no stable/released variants yet)

```
$ git clone -b master http://git.yoctoproject.org/git/poky
$ git clone -b master http://git.openembedded.org/meta-openembedded
$ git clone -b master https://git.yoctoproject.org/git/meta-virtualization
$ git clone -b master https://github.com/Xilinx/meta-xilinx.git
$ . ./oe-init-build-env zcu102-zynqmp
$ bitbake-layers add-layer $(readlink -f $PWD/../meta-openembedded/meta-oe)
$ bitbake-layers add-layer $(readlink -f $PWD/../meta-openembedded/meta-filesystems)
$ bitbake-layers add-layer $(readlink -f $PWD/../meta-openembedded/meta-python)
$ bitbake-layers add-layer $(readlink -f $PWD/../meta-openembedded/meta-networking)
$ bitbake-layers add-layer $(readlink -f $PWD/../meta-virtualization)
$ bitbake-layers add-layer $(readlink -f $PWD/../meta-xilinx/meta-xilinx-bsp)
$ bitbake-layers add-layer $(readlink -f $PWD/../meta-xilinx/meta-xilinx-contrib)
$ bitbake-layers add-layer $(readlink -f $PWD/../meta-xilinx/meta-xilinx-standalone)
```
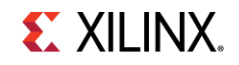

### **Yocto + RunX: Simplified setup**

#### ▶ Local build setup (will eventually be in a xen distro config)

```
$ cat <<EOF >> conf/local.conf
MACHINE ??= "zcu102-zynqmp"
DISTRO = "poky"BBMULTICONFIG ?= "pmu"
do_image[mcdepends] = "multiconfig::pmu:pmu-firmware:do_deploy"
IMAGE_FSTYPES += "tar.gz cpio.gz.u-boot jffs2"
DISTRO_FEATURES_append=" xen virtualization vmsep"
IMAGE_INSTALL_append = " busybox xen-tools zlib-dev runx"
IMAGE_INSTALL_append += " virtual/containerd virtual/runc"
ASSUME_PROVIDED += "iasl-native"
PACKAGECONFIG remove pn-xen += " sdl"
PREFERRED PROVIDER qemu-native = "xilinx-qemu-native"
PREFERRED PROVIDER nativesdk-qemu = "nativesdk-qemu-xilinx"
BUILDHISTORY FEATURES ?= "image package sdk"
OB DEFAULT KERNEL="none"
QB MEM = "-m 4096"
EOF
```
#### **\$ cat << EOF > conf/multiconfig/pmu.conf**

MACHINE="microblaze-pmu" DISTRO="xilinx-standalone" TMPDIR="\${TOPDIR}/pmutmp" EOF

#### **Yocto + RunX: build steps**

#### ▶ Note: upstream submission and merging is in progress

**# download and extract pmu files (optional: only if not using multiconfig):**

# Download: <https://www.xilinx.com/member/forms/download/xef.html?filename=xilinx-zcu102-v2020.1-final.bsp&akdm=1>

\$ tar -O -xf xilinx-zcu102-v2020.1-final.bsp xilinx-zcu102-2020.1/pre-built/linux/images/pmu\_rom\_qemu\_sha3.elf > pmu-rom.elf

\$ tar -O -xf xilinx-zcu102-v2020.1-final.bsp xilinx-zcu102-2020.1/pre-built/linux/images/pmufw.elf > pmufw.elf \$ tar -O -xf xilinx-zcu102-v2020.1-final.bsp xilinx-zcu102-2020.1/pre-built/linux/images/system.dtb > system.dtb

#### **# copy files to deploy dir:**

\$ cp pmufw.elf build/tmp/deploy/images/zcu102-zynqmp/pmu-zcu102-zynqmp.bin \$ cp pmufw.elf build/tmp/deploy/images/zcu102-zynqmp/pmu-zcu102-zynqmp.elf \$ cp pmu-rom.elf \$BUILDDIR/tmp/deploy/images/zcu102-zynqmp/pmu-rom.elf \$ cp system.dtb \$BUILDDIR/tmp/deploy/images/zcu102-zynqmp/system.dtb

**# build the image(s)**

\$ bitbake core-image-minimal

\$ bitbake xen-image-minimal

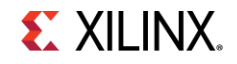

### **Yocto + RunX: build artifacts**

- Outputs: build/tmp/deploy/images/\$machine
	- Deploy directory is setup as tftp target on boot via runqemu by default

```
% xen-image-minimal*
 76M Oct 12 21:06 xen-image-minimal-zcu102-zynqmp-20201013040413.rootfs.cpio.gz.u-boot
 76M Oct 12 21:06 xen-image-minimal-zcu102-zynqmp-20201013040413.rootfs.tar.gz
 722M Oct 12 21:06 xen-image-minimal-zcu102-zynqmp-20201013040413.rootfs.wic.qemu-sd
 101M Oct 12 21:09 xen-image-minimal-zcu102-zynqmp-20201013040921.rootfs.jffs2
```

```
% Image*
```

```
17M Sep 18 07:45 Image--5.4+git0+22b71b4162-r0-zcu102-zynqmp-20200918143300.bin
56M Sep 16 14:16 image.ub
```
 $% \text{u-hont*}$ 

878K Sep 16 12:41 u-boot-zcu102-zynqmp-v2020.01-xilinx-v2020.1+gitAUTOINC+86c84c0d0f-r0.bin 942K Sep 16 12:41 u-boot-zcu102-zynqmp-v2020.01-xilinx-v2020.1+gitAUTOINC+86c84c0d0f-r0.elf

#### **Yocto + RunX: launch**

▶ Some on target configuration/interaction is required (automated in the future) qemu example build (h/w boot differs)

**# core-image-minimal as a sanity test. Works out of deployed artifacts by default:**

**\$ runqemu core-image-minimal slirp nographic**

**# xen-minimal: requires manual u-boot config, or boot.scr support from image builder (https://gitlab.com/ViryaOS/imagebuilder)**

**\$ runqemu xen-image-minimal nographic slirp**

### **Yocto + RunX: runtime steps**

#### u-boot prompt (or automatically): load and exec boot configuration

% cat boot.source tftpb 0x80000 Image; tftpb 0x1280000 zynqmp-zcu102-rev1.0.dtb; tftpb 0x1400000 xen.ub; tftpb 0x9000000 xen-image-minimal-zcu102-zynqmp.cpio.gz.u-boot fdt addr 0x1280000 ; fdt resize ; fdt set /chosen \#address-cells <1> ; fdt set /chosen \#size-cells <1> fdt set /chosen xen,xen-bootargs "console=dtuart dtuart=serial0 dom0\_mem=1G" fdt mknod /chosen module@0 ; fdt set /chosen/module@0 compatible "xen,linux-zimage" "xen,multiboot-module" fdt set /chosen/module@0 reg <0x80000 0x109aa00> ; fdt set /chosen/module@0 bootargs "root=/dev/ram earlyprintk=serial,ttyPS0 console=ttyPS0,115200n8 earlycon=xenboot clk\_ignore\_unused" fdt mknod /chosen module@1 ; fdt set /chosen/module@1 compatible "xen,linux-initrd" "xen,multiboot-module" fdt set /chosen/module@1 reg <0x9000000 0x241a84d>

bootm 0x1400000 0x9000000 0x1280000

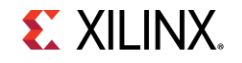

### **RunX: Traditional Containers**

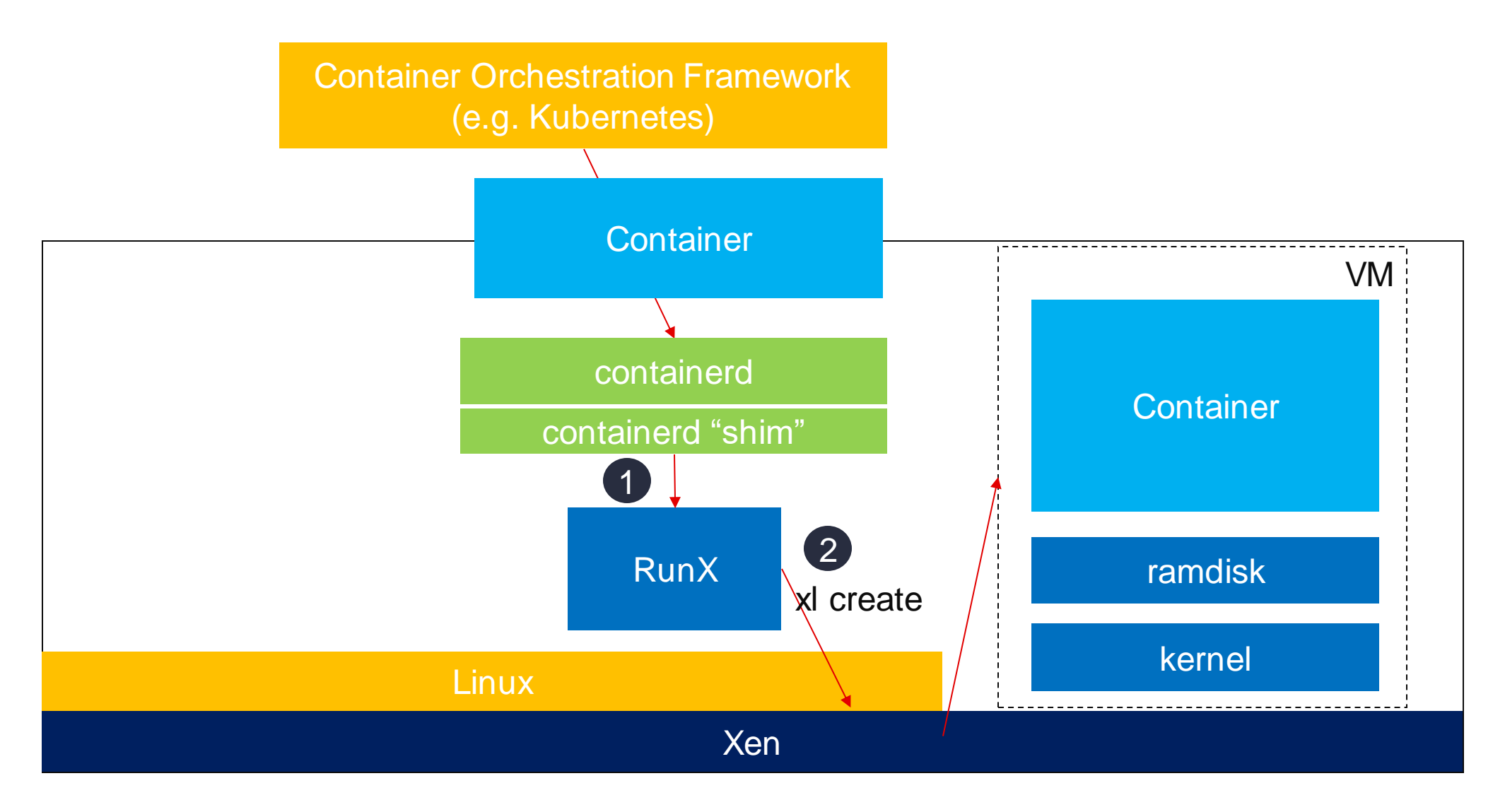

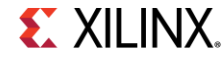

# **RunX: Containers with a Kernel**

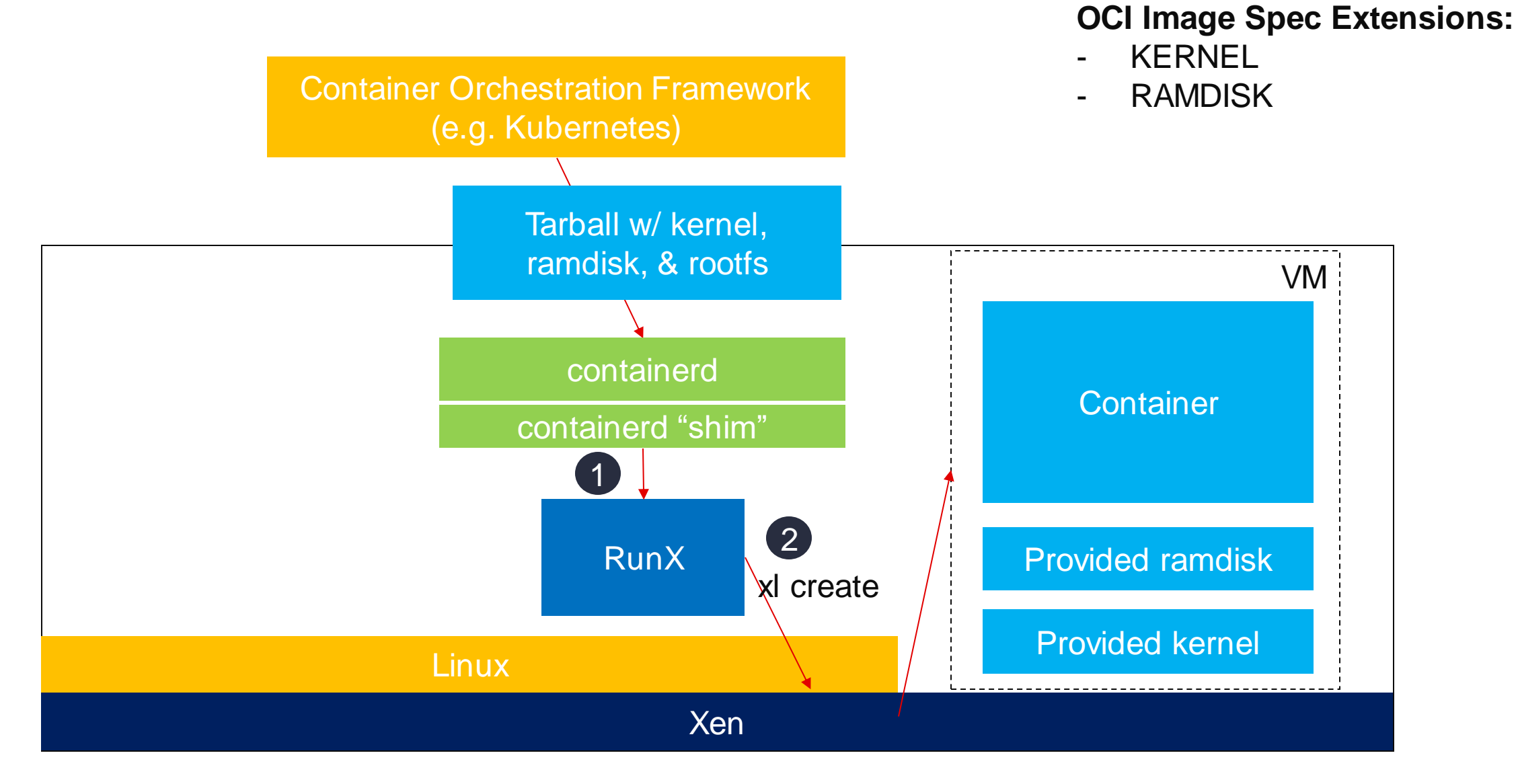

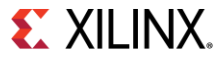

#### **RunX: Baremetal and RTOS Containers**

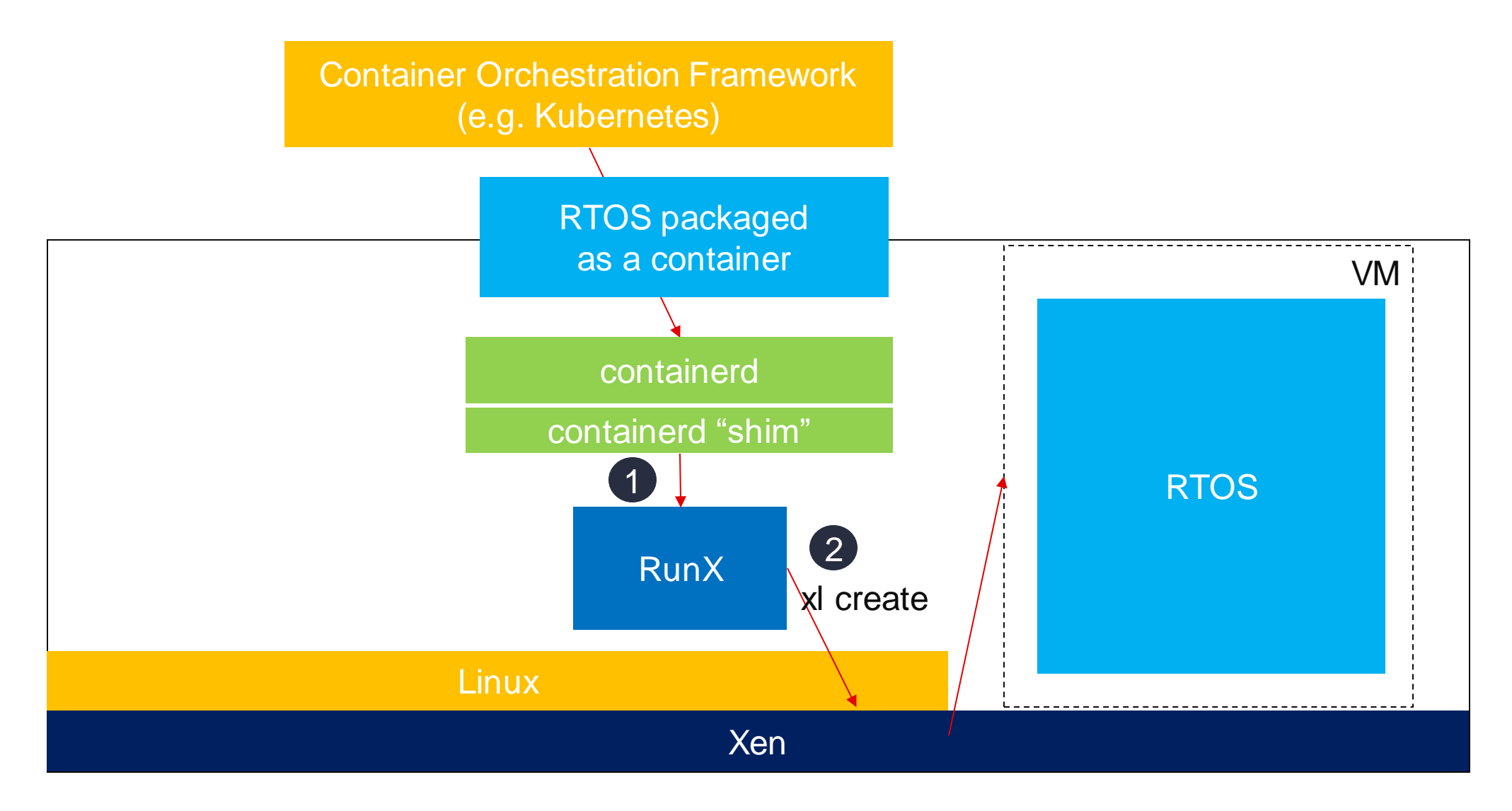

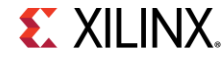

# **RunX: Containers with a Kernel**

#### ▶ Support containers that come with their own Kernel and/or Ramdisk

- a specific version of the Linux kernel
- a specific kernel configuration
- LinuxRT

#### ▶ Non-Linux OSes

- RTOSes
- Baremetal applications
- VxWorks
- ▶ Kernel and Ramdisk are advertised using new OCI Image flags
	- TBD; currently Implemented using Environmental Variables
		- *RUNX\_KERNEL*
		- *RUNX\_RAMDISK*
	- Work with CNCF to standardize the new labels

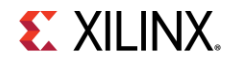

### **RunX: Device Assignment**

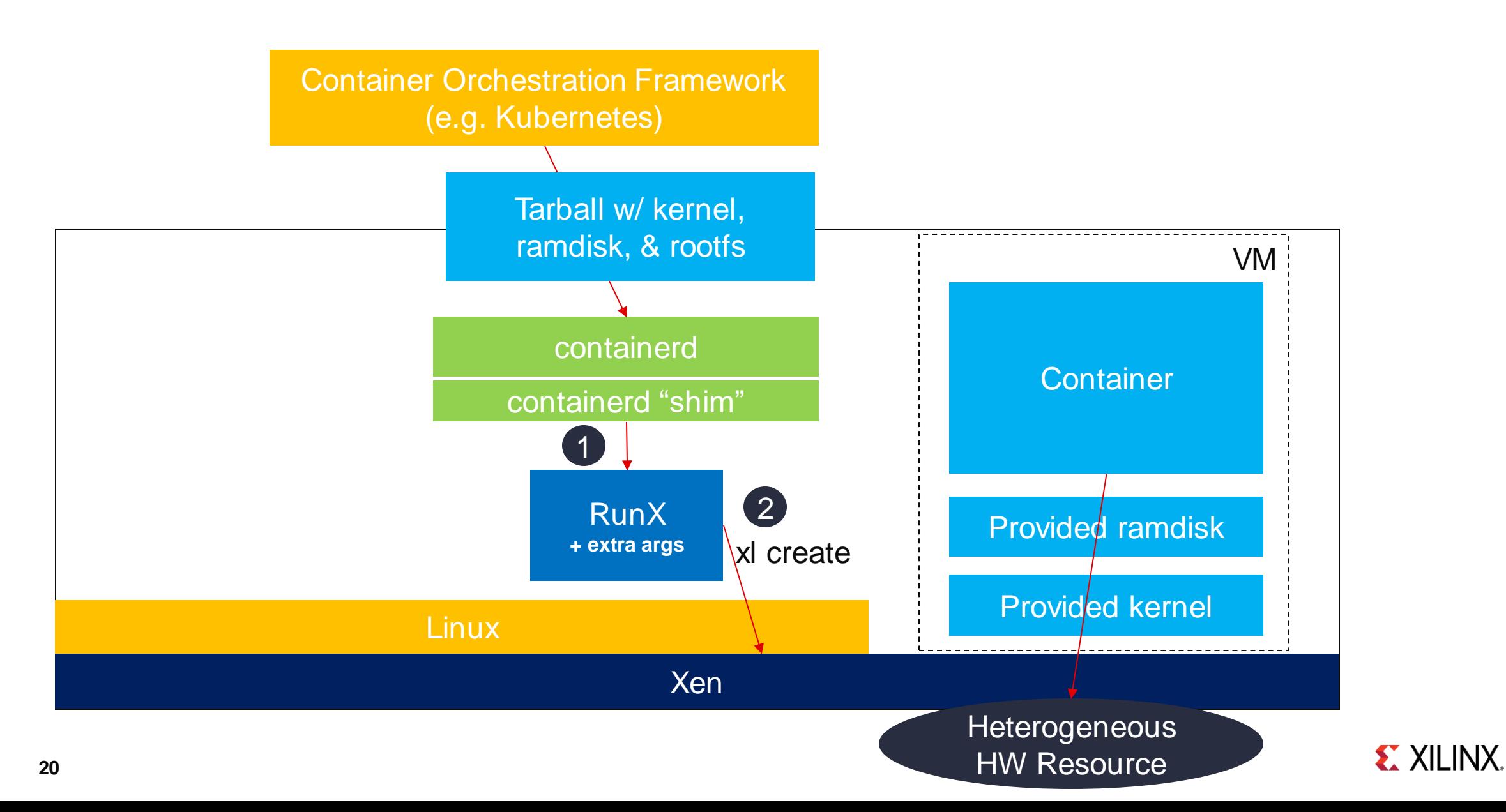

### **Device Assignment**

#### **Device Assignment support via XLCONF**

- Appends configuration options to the xl config file
- It can be used for anything from device assignment to changing vcpus and memory configurations
- It can be used to set real-time configurations
- It is set by the user/admin (not by the container)

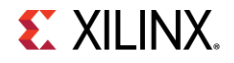

#### **Vision: Accelerators & FPGAs**

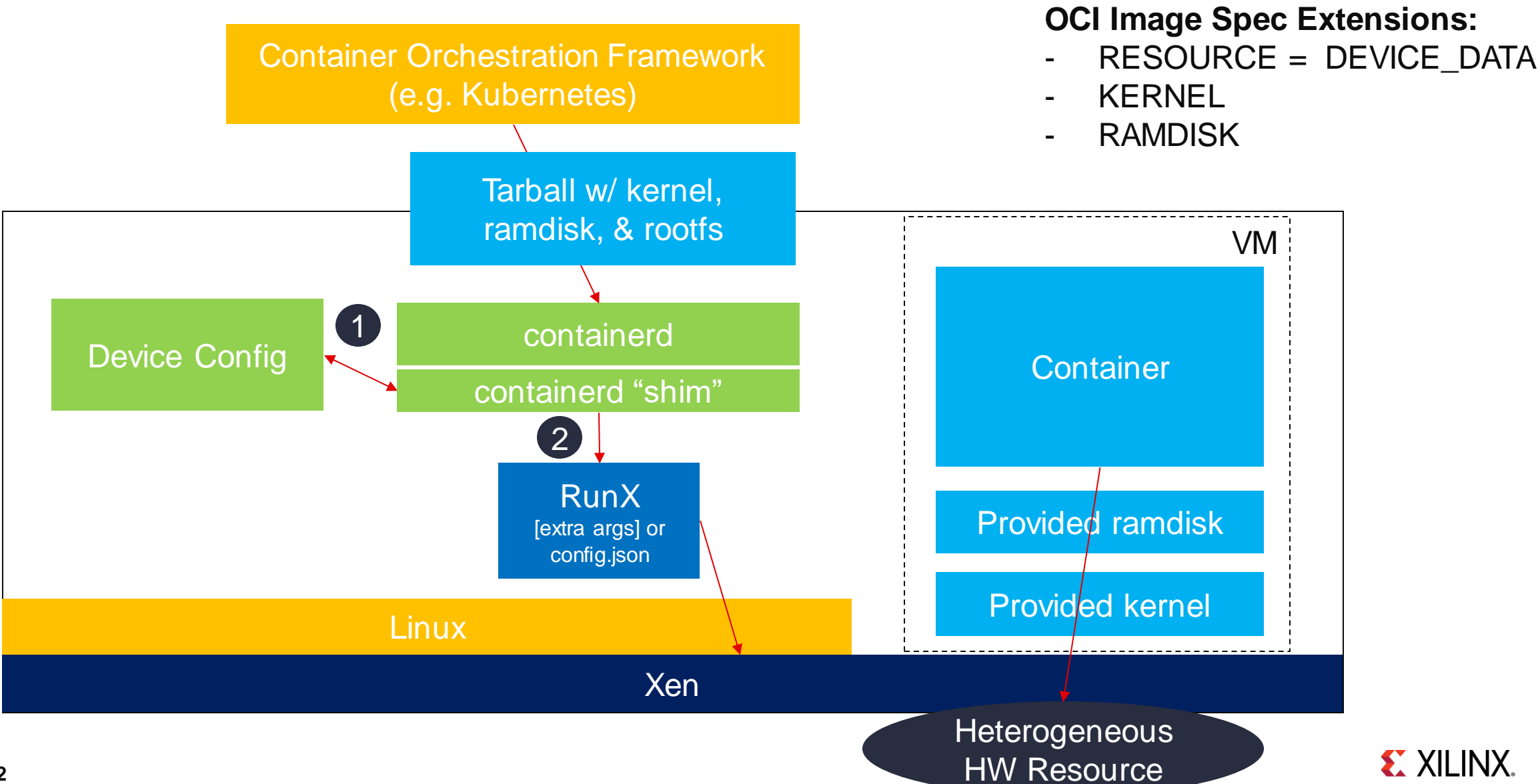

### **Vision: Accelerators & FPGAs**

- 1. Containers come with their own accelerator's binaries and data
	- FPGA bitstreams
	- Co-Processor Kernels
	- AIE Kernels
- 2. ContainerD calls to a service to program the accelerators
- 3. RunX assigns the accelerator's resources to the VM

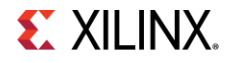

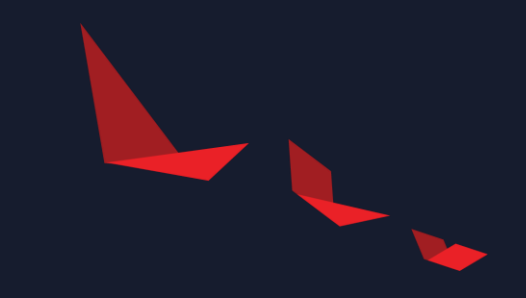

# **Demo**

E XILINX.

### **RunX / VxWorks Demo**

Deploy VxWorks as a container with RunX

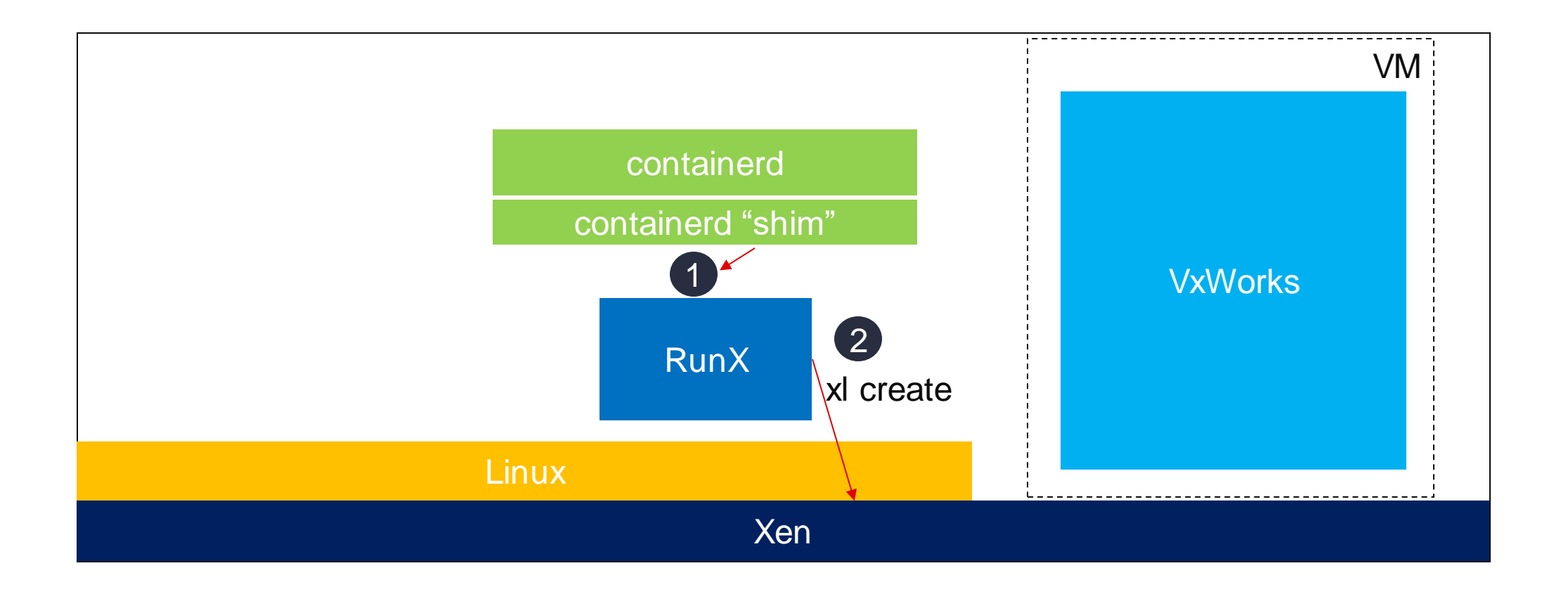

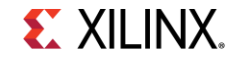

### **RunX Device Assignment Demo**

Baremetal Container with access to the physical TTC timer

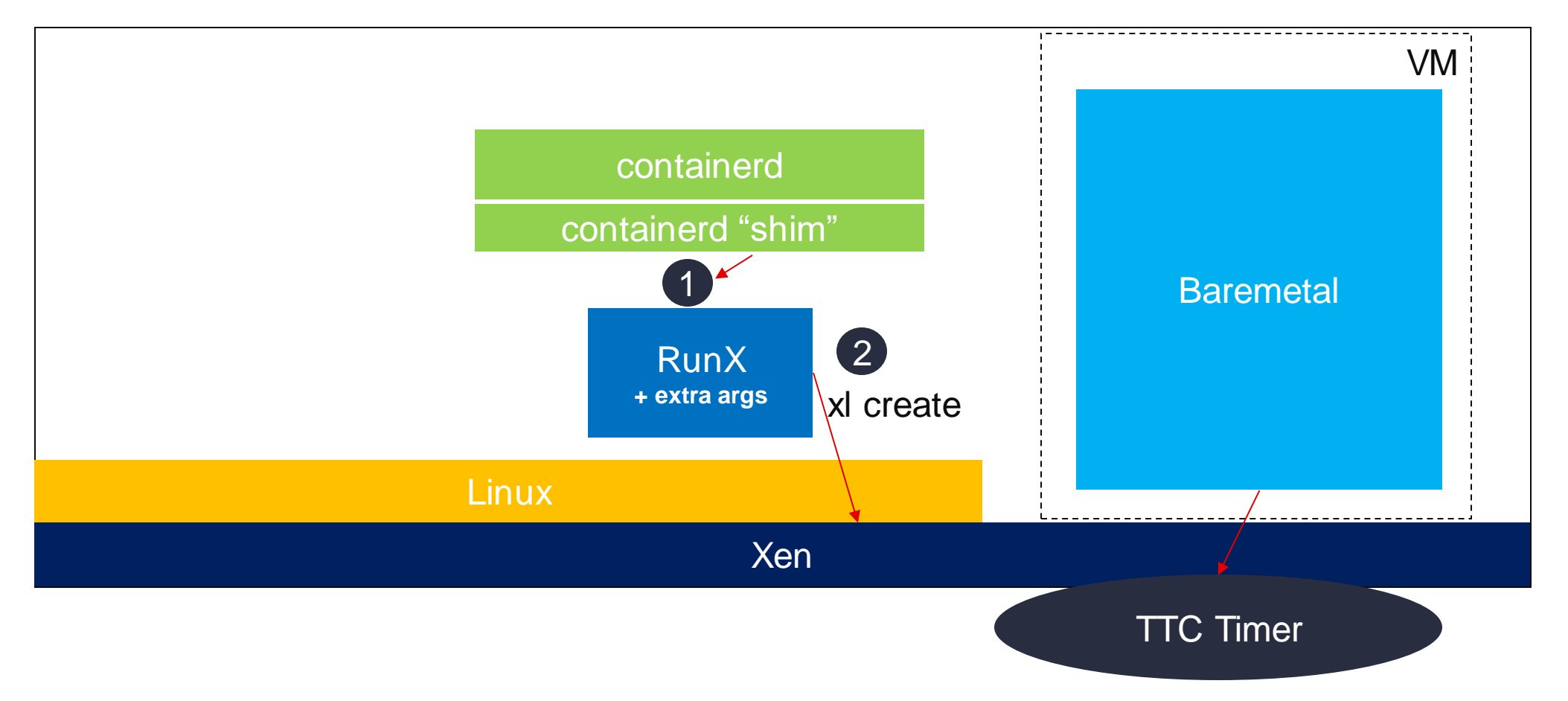

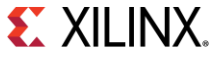

# EX XILINX

# **Thank You**

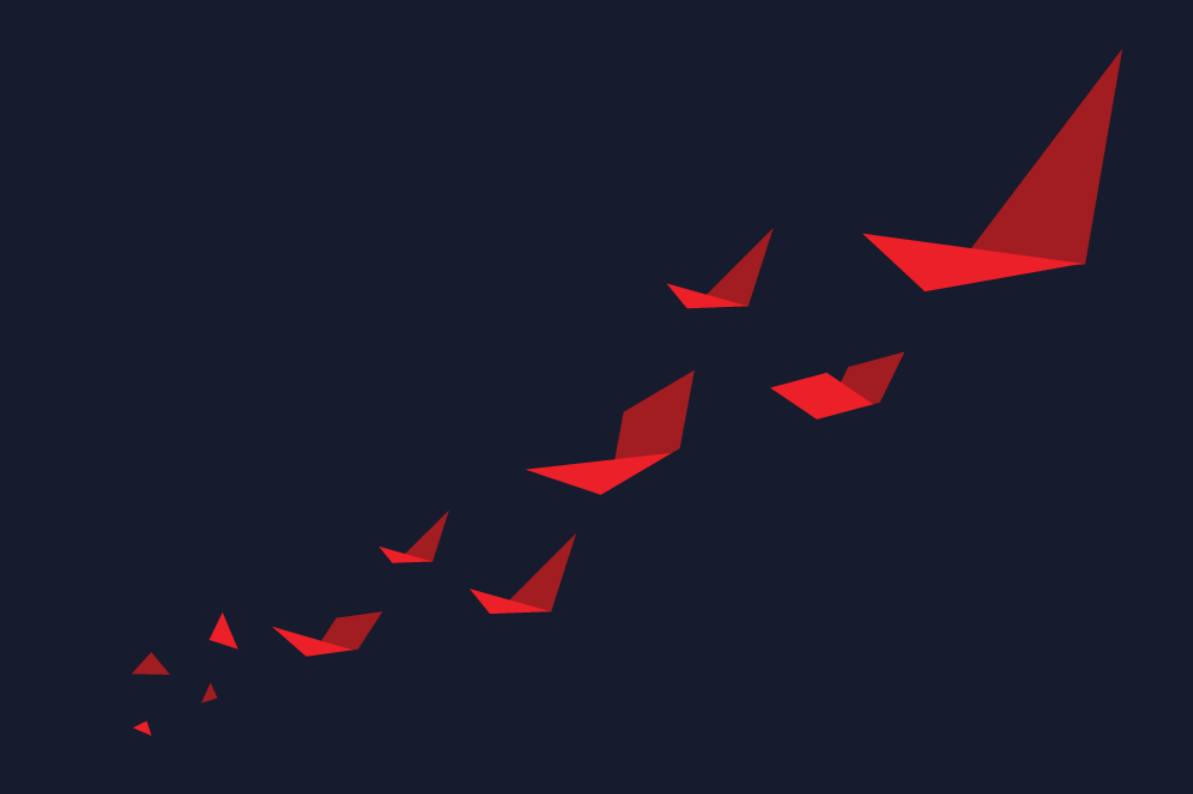